## Bedienungsanleitung

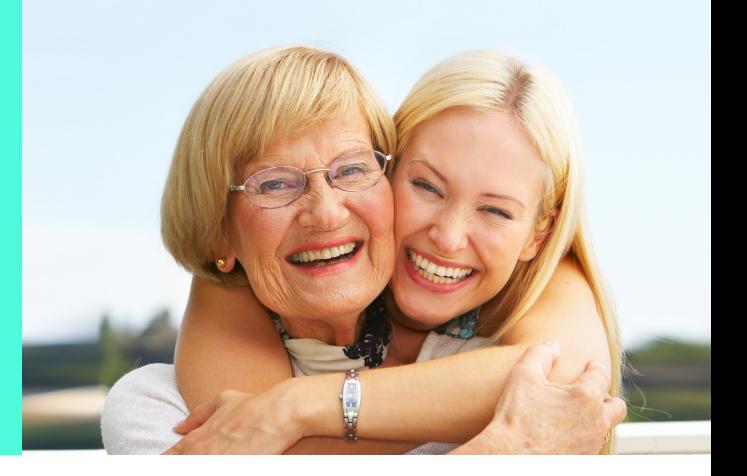

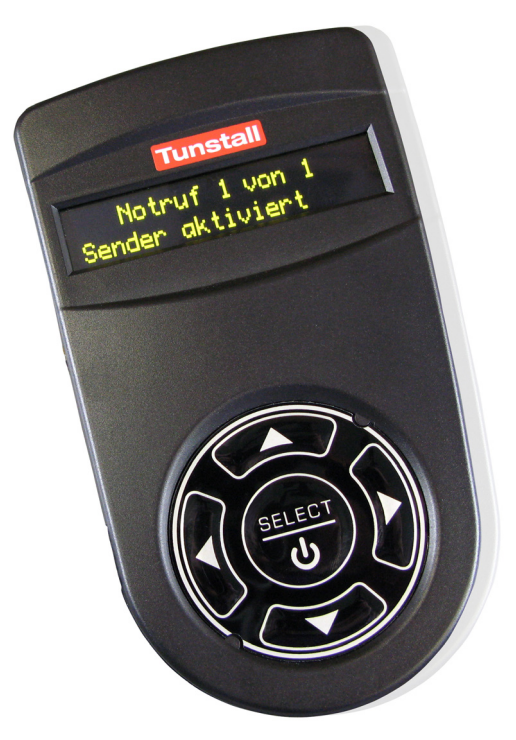

# **CareAssist**

Bestell-N<sup>Field</sup> Trial - Feldtest Sprechen Sie. Mit uns.

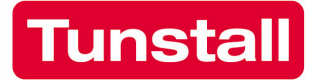

### **Inhaltsverzeichnis**

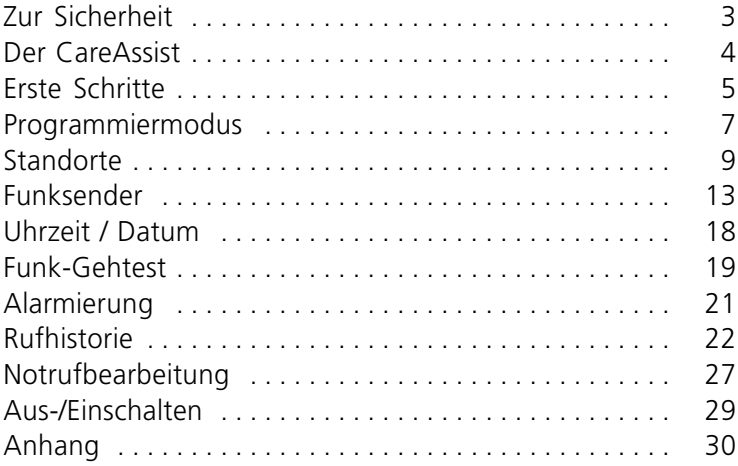

### **Lieferumfang**

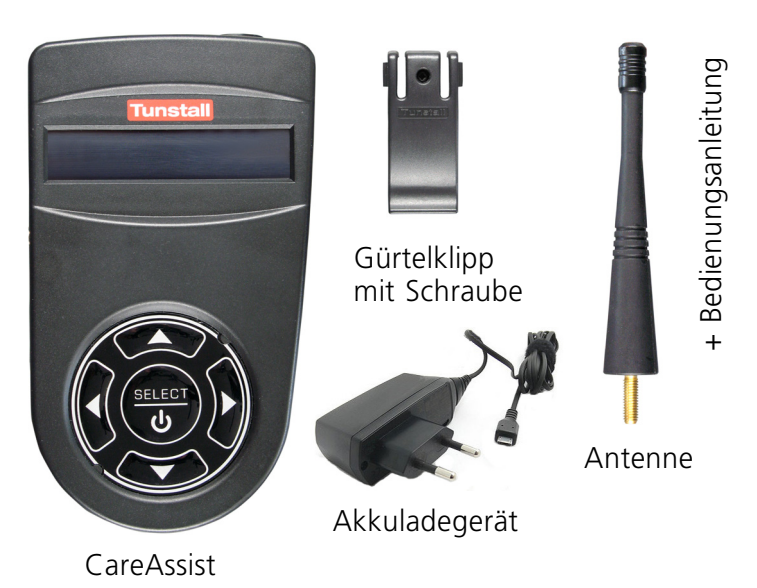

## **Zur Sicherheit**

<span id="page-2-0"></span>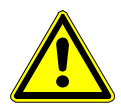

**Achtung!** Bevor Sie den CareAssist in Betrieb nehmen, lesen Sie diese Bedienungsanleitung aufmerksam durch.

Beachten Sie besonders die folgenden Hinweise:

- Sie müssen den CareAssist vor Gebrauch program‐ mieren, sonst kann er keine Notrufe empfangen.
- Stellen Sie sicher, dass der CareAssist im gesamten Auf‐ enthaltsbereich des Benutzers die Signale aller Funk‐ sender empfängt. Die Reichweite beträgt im freien Feld 200 m. In Gebäuden ist sie deutlich geringer. Führen Sie deshalb vor dem Einsatz des CareAssist einen Funk-Geh‐ test durch (siehe Seite [19](#page-18-0)).
- Stellen Sie sicher, dass die Signale der Funksender zu je‐ der Zeit von einem Empfangsgerät empfangen werden und zuständiges Personal alarmiert wird. Wenn ein Ca‐ reAssist ausgeschaltet ist oder wenn der Akku leer ist, müssen die Signale von anderen Empfangsgeräten (anderer CareAssist oder Hausnotrufgerät) empfangen und weitergeleitet werden.
- Öffnen Sie niemals das Gehäuse des CareAssist. Das Ge‐ häuse darf nur von Fachleuten geöffnet werden.
- Setzen Sie den CareAssist weder Hitze oder Kälte noch Chemikalien, übermäßigem Staub oder heftigen Er‐ schütterungen aus.
- Wenn Sie das Gefühl haben, dass mit dem CareAssist et‐ was nicht stimmt, wenden Sie sich an einen Techniker.
- Befolgen Sie die Hinweise in den Dokumentationen zu den Funksendern.

## <span id="page-3-0"></span>**Der CareAssist**

Der CareAssist ist ein tragbarer Telecare-Notrufempfänger zur Verwendung in kleinen räumlichen Einheiten (z.B. Wohngruppen). Er kann die Notrufsignale von vielen, ver‐ schiedenen Funksendern aus der Tunstall-Produktpalette empfangen. Der CareAssist signalisiert die eingehenden Notrufsignale sofort durch einen Rufton, eine Textanzeige im Display und durch Vibrationsalarm. Der CareAssist kann auch als zusätzliche Notrufanzeige zu einem Hausnotrufge‐ rät PiperFon oder S.A.M. 4 benutzt werden.

Die Funksender müssen separat gekauft werden und müs‐ sen vor der Benutzung des CareAssist diesem per Program‐ mierung hinzugefügt werden.

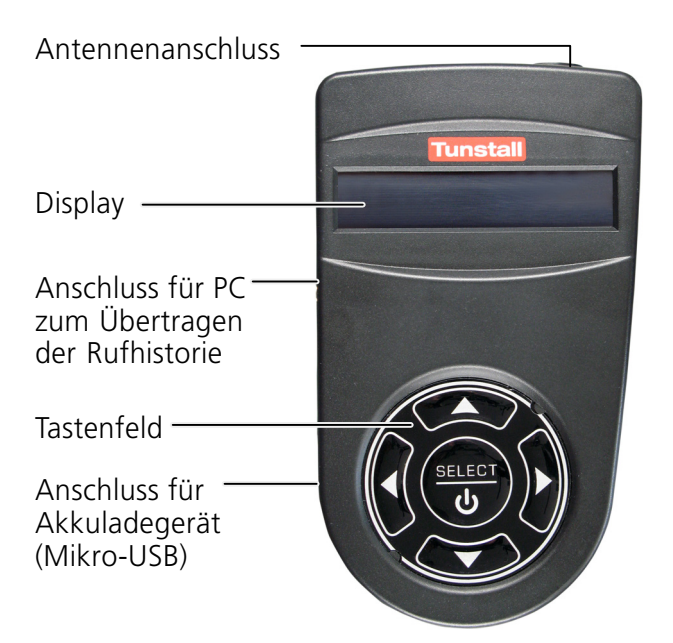

## <span id="page-4-0"></span>**Erste Schritte**

## **Gürtelklipp montieren**

1. Drücken Sie die Oberseite des Gürtelklipps zusammen und stecken ihn in die Öffnungen auf der Rückseite des CareAssist, bis der Gürtelklipp einrastet.

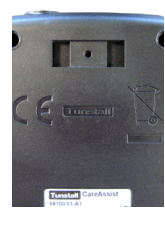

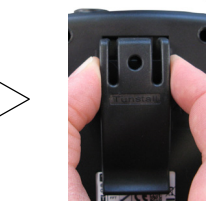

2. Schrauben Sie die mitgelieferte Schraube ein, um den Gürtelklipp dauerhaft zu befestigen.

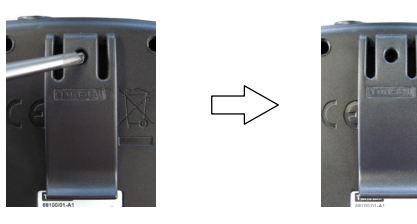

## **Akku aufladen**

Bevor Sie den CareAssist benutzen können, müssen Sie den Akku vollständig aufladen:

1. Schließen Sie das Akkuladegerät an die Buchse (Mikro-USB) des CareAssist an.

- 2. Stecken Sie den Stecker des Akkuladegeräts in die Steckdose (230 V~).
- 3. Laden Sie den Akku bei diesem ersten Ladevorgang 24 Stunden auf.

Der vollständig geladene Akku hat abhängig von der Nutzung eine Kapazität von bis zu 12 Stunden.

#### **1 Während der Benutzung des CareAssist**

Im Display des CareAssist wird ständig der Ladezustand des Akkus angezeigt.

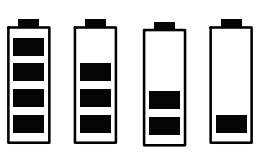

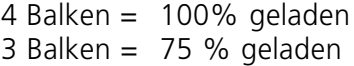

```
2 Balken = 50% geladen
```

```
1 Balken = 25% geladen
```
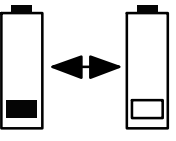

Wenn das Akkusymbol und der letzte Bal‐ ken blinken, ist der Akku schwach. Spätes‐ tens dann sollten Sie den Akku wieder auf‐ laden, damit er nicht ganz leer wird.

 Laden Sie den Akku bei jeder Gelegenheit auf. Bis zur vollständigen Ladung vergehen ca. 2 Stunden.

# <span id="page-6-0"></span>**Programmiermodus**

Bevor Sie den CareAssist benutzen können, müssen Sie ihn programmieren. Dabei müssen alle Funksender, deren Sig‐ nale am CareAssist angezeigt werden sollen, dem CareAs‐ sist hinzugefügt werden. Für jeden Funksender muss sein Standort eingestellt werden, damit der CareAssist anzeigen kann, von wo ein Notruf stammt. Im folgenden ist beschrie‐ ben, wie Sie hierfür den Programmiermodus starten und wieder beenden. In den folgenden Kapiteln sind die einzel‐ nen Programmierschritte beschrieben.

### **Programmiermodus starten**

Um den CareAssist zu programmieren, müssen Sie zu‐ nächst den Programmiermodus starten:

- 
- Falls die Tasten des CareAssist gesperrt sind, d.h. ein Schlüssel wird im Display angezeigt, müssen Sie diese zu‐ nächst entsperren. Hierzu halten Sie SELECT gedrückt, bis ein Bestätigungston erklingt.
- Halten Sie SELECT (erneut) gedrückt, bis ein Bestätigungston erklingt.
- O Der Programmiermodus wird gestartet. Der erste Menüpunkt des Programmiermodus wird angezeigt: "Sender hizufüg."

### <span id="page-7-0"></span>**Programmiermodus beenden**

- Wenn Sie den Programmiermodus beenden wollen, blättern Sie im Programmiermodus mit der Taste  $\triangle$ oder  $\nabla$  bis zu dem Menüpunkt "Beenden" und drücken dann SELECT.
- O Der Programmiermodus wird beendet.

In folgenden Situationen wird der Programmiermodus automatisch beendet:

- Wenn ein Notruf eintrifft (Voraussetzung: CareAssist befindet sich nicht im Funk-Gehtest-Modus)
- Wenn 60 Sekunden keine Taste gedrückt wurde.

## <span id="page-8-0"></span>**Standorte**

Das CareAssist kann die Notrufe einer Vielzahl von Funk‐ sendern anzeigen, z.B. persönliche Funksender, Rauch‐ melder. Damit der CareAssist die Signale dieser Funksender verabeiten kann, muss jeder einzelne Funksender in den CareAssist einprogrammiert werden. Man spricht hierbei von Hinzufügen. Bei diesem Hinzufügen muss der Standort des Funksenders angegeben werden, damit bei einem Not‐ ruf der Ort des Notrufs bekannt ist.

Bei dem Standort kann es sich um einen Raum handeln, z.B. Schlafzimmer, oder um eine (nicht ortsfeste) Person, z.B. Teilnehmer 1.

Sie können aus einer Anzahl von vorgegebenen Standorten wählen, oder eigene Standorte hinzufügen.

Aus folgenden vorgegebenen Standorten können Sie wäh‐ len: Teilnehmer 1, Teilnehmer 2, Teilnehmer 3, Teilnehmer 4, Teilnehmer 5, Raum 1, Raum 2, Raum 3, Raum 4, Raum 5, Schlafzimmer 1, Schlafzimmer 2, Schlafzimmer 3, Schlaf‐ zimmer 4, Wohnzimmer 1, Esszimmer 1, Badezimmer 1, Badezimmer 2, Toilette oben, Toilette unten, Gemein‐ schaftsraum 1.

Sie können jedoch auch eigene Standorte hinzufügen. Diese Standorte werden "Kunden-Standorte" genannt. Dabei können Sie jeglichen Begriff eingeben mit maximal 16 Zeichen (nur Großbuchstaben). Empfehlenswert ist z.B. die Eingabe von dem Namen der Person, die den persönli‐ chen Funksender bei sich führt. Beispiele: EVA SCHMIDT, FRAU SCHMIDT, FRAU SCHMIDT 110 (wobei 110 ihre Zim‐ mer-Nummer sein kann).

### **Kunden-Standort hinzufügen**

Bevor Sie Kunden-Standorte hinzufügen, sollten Sie die Be‐ zeichnungen für die Kunden-Standorte festlegen. Sie können maximal 64 Kunden-Standorte hinzufügen. Jeder darf aus max. 16 Zeichen bestehen (nur Großbuchstaben). Beispiele:

Orte: TEEKÜCHE, RAUM 147, FLUR

Personen: EVA SCHMIDT, FRAU SCHMIDT, FRAU SCHMIDT 110 (wobei 110 ihre Zimmer-Nummer sein kann).

So fügen Sie einen Kunden-Standort hinzu:

- 1. Programmiermodus starten (siehe Seite [7](#page-6-0)).
- 2. Mit der Taste  $\triangle$  oder  $\nabla$  bis zu "Standort hinzuf." blättern, dann SELECT drücken.
- 3. Text eingeben: Durch Drücken der Taste  $\triangle$  oder  $\nabla$ blättern Sie durch die verfügbaren Schriftzeichen. Durch Drücken der Taste wechseln Sie zum nächsten Zeichen des Textes. Mit der Taste ≤ kehren Sie zum vorigen Zeichen zurück.
- 4. Wenn Sie den Text vollständig eingegeben haben, SELECT drücken.
- 5. Ein Bestätigungston erklingt. Der neue Kunden-Stand‐ ort wird hinzugefügt.
- 6. Programmiermodus beenden (siehe Seite [8\)](#page-7-0).

Wie Sie Standorte einem Funksender zuordnen, erfahren Sie im Kapitel "Funksender".

### **Kunden-Standort löschen**

Kunden-Standorte können wieder gelöscht werden. Die vorgegebenen Standorte des CareAssist können nicht ge‐ löscht werden.

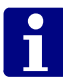

**Hinweis!** Das Löschen eines Kunden-Standorts verändert möglicherweise die Rufhistorie. Wenn Sie die Rufhistorie aufbewahren wollen, müssen Sie diese vorher auf einen PC übertragen (siehe Seite [22\)](#page-21-0).

So löschen Sie einen Kunden-Standort:

- 1. Programmiermodus starten (siehe Seite [7](#page-6-0)).
- 2. Mit der Taste  $\triangle$  oder  $\nabla$  bis zu "Standort löschen" blättern, dann SELECT drücken.
- 3. Mit der Taste  $\triangle$  oder  $\nabla$  bis zu dem Standort blättern, den Sie löschen wollen. Dann SELECT drücken.
- 4. Die erscheinende Frage: "Standort löschen?" bestätigen, indem Sie mit der Taste  $\triangleright$  "Ja" markieren und dann SELECT drücken.
- 5. Ein Bestätigungston erklingt. Der Standort wird ge‐ löscht.
- 6. Programmiermodus beenden (siehe Seite [8\)](#page-7-0).

#### **Kunden-Standort bearbeiten**

Sie können Kunden-Standorte bearbeiten, d.h. den ein‐ gegebenen Text ändern. Die vorgegebenen Standorte des CareAssist können nicht bearbeitet werden.

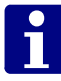

**Hinweis!** Das Bearbeiten eines Kunden-Standorts verändert möglicherweise die Rufhistorie. Wenn Sie die Rufhistorie aufbewahren wollen, müssen Sie diese vorher auf einen PC übertragen (siehe Seite [22\)](#page-21-0).

So löschen Sie einen Kunden-Standort:

- 1. Programmiermodus starten (siehe Seite [7](#page-6-0)).
- 2. Mit der Taste  $\triangle$  oder  $\nabla$  bis zu "Standort bearb." blättern, dann SELECT drücken.
- 3. Mit der Taste  $\triangle$  oder  $\nabla$  bis zu dem Standort blättern, den Sie bearbeiten wollen. Dann SELECT drücken.
- 4. Text ändern: Durch Drücken der Taste  $\triangle$  oder  $\nabla$  blättern Sie durch die verfügbaren Schriftzeichen. Durch der Taste wechseln Sie zum nächsten Zeichen des Textes. Mit der Taste  $\triangleleft$  kehren Sie zum vorigen Zeichen zurück.
- 5. Wenn Sie den Text vollständig geändert haben, SELECT drücken
- 6. Ein Bestätigungston erklingt. Der geänderte Kunden-Standort wird gespeichert.
- 7. Programmiermodus beenden (siehe Seite [8\)](#page-7-0).

## <span id="page-12-0"></span>**Funksender**

Das CareAssist kann die Notrufe einer Vielzahl von Funk‐ sendern anzeigen. Damit der CareAssist die Signale dieser Funksender verabeiten kann, muss jeder einzelne Funk‐ sender in den CareAssist einprogrammiert werden. Man spricht hierbei von Hinzufügen.

Auswahl verfügbarer Funksender aus dem Tunstall-Sortiment: Persönliche Funksender (PiperAmie etc.), Rauchmelder, Temperaturmelder, Wassermelder, Univer‐ salsensor, Kontaktmatte, Zugtaster, FallDetector, Bewe‐ gungsmelder, Funkmodul ROM, Paniktaster, Medi‐ kamentenspender, Epilepsie-Sensor. Der CareAssist erkennt die Art des Funksenders automatisch beim Hinzu‐ fügen.

Maximal 128 Funksender können hinzugefügt werden.

### **Funksender hinzufügen**

So fügen Sie einen Funksender hinzu:

- 1. Programmiermodus starten (siehe Seite [7](#page-6-0)).
- 2. Mit der Taste  $\triangle$  oder  $\nabla$  bis zu "Sender hinzufüg." blättern, dann SELECT drücken.
- 3. Das Display zeigt: "Bitte Sender drücken".
- 4. Lösen Sie den Funksender aus.
- 5. Funksender-Art und ID-Nummer werden angezeigt.

6. Prüfen Sie, ob die angezeigte ID-Nummer mit der 6-stelligen ID-Nummer auf den Etikett des Funksenders übereinstimmt.

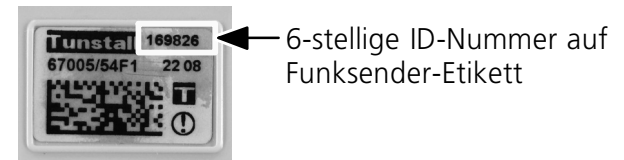

- 7. Wenn beide ID-Nummern übereinstimmen, drücken Sie SELECT. Wenn die ID-Nummern nicht überein‐ stimmen, wurden die Signale von mehr als einem Funk‐ sender empfangen. In diesem Fall blättern mit der Taste  $\vartriangle$  oder  $\triangledown$  bis zur richtigen ID-Nummer und drücken dann SELECT.
- 8. Jetzt müssen Sie dem Funksender einen Standort zu‐ ordnen. Mit der Taste  $\triangle$  oder  $\nabla$  blättern Sie durch die verfügbaren Standorte. Kunden-Standorte (siehe Seite [9](#page-8-0)) werden vor den vorgegebenen Standorten ange‐ zeigt.

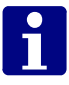

**Hinweis!** Funksender, denen kein Standort zugeordnet wurde, werden nicht hinzugefügt.

- 9. Wenn der gewünschte Standort angezeigt wird, SELECT drücken.
- 10. Bei Hinzufügen von Universalsensor oder Bewegungs‐ melder beachten Sie die Informationen auf Seite [15.](#page-14-0)
- 11. Im Display wird "Hinzugefügt" angezeigt und ein Bestätigungston erklingt. Der Funksender ist hinzugefügt und kann jetzt zur Notrufauslösung benutzt werden.
- 12. Programmiermodus beenden (siehe Seite [8\)](#page-7-0).

#### <span id="page-14-0"></span>**2 Universalsensor und Bewegungsmelder**

Bei folgenden Funksendern muss zusätzlich der Überwa‐ chungszeitraum eingestellt werden:

- Bewegungsmelder
- Universalsensor, der eingestellt ist auf "Türkontakt", "Abwesenheitssensor", "Bett abwesend" oder "Bewegungsmelder (Standard)".

Es kann eingestellt werden, dass die Aktivierung dieser Funksender nur zu einer bestimmten Tageszeit einen Not‐ ruf am CareAssist auslöst, z.B. nachts.

Wenn Sie einen dieser Funksender hinzufügen oder be‐ arbeiten, werden Sie automatisch aufgefordert den Überwachungszeitraum einzustellen. Sie können wählen zwischen "24 Std." (= Notrufe zu jeder Tageszeit) und "Festlegen" (= Notrufe nur zu bestimmter Tageszeit). Im zweiten Fall werden Sie aufgefordert die "Start-Zeit" und die "Stopp-Zeit" für die Überwachung einzustellen. Auswählen jeweils durch Drücken auf SELECT.

### **Funksender löschen**

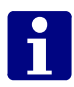

**Hinweis!** Das Löschen eines Funksenders verändert mögli‐ cherweise die Rufhistorie. Wenn Sie die Rufhistorie aufbe‐ wahren wollen, müssen Sie diese vorher auf einen PC über‐ tragen (siehe Seite [22\)](#page-21-0).

So löschen Sie einen Funksender:

1. Programmiermodus starten (siehe Seite [7](#page-6-0)).

- 2. Mit der Taste  $\triangle$  oder  $\nabla$  bis zu "Sender löschen" blättern, dann SELECT drücken.
- 3. Mit der Taste  $\triangle$  oder  $\nabla$  bis zu der ID-Nummer des Funksenders blättern, den Sie löschen wollen. Dann SELECT drücken.
- 4. Die erscheinende Frage: "Sender löschen?" bestätigen, indem Sie mit der Taste  $\triangleright$  "Ja" markieren und dann SELECT drücken.
- 5. Ein Bestätigungston erklingt. Der Funksender wird ge‐ löscht. Er ist nicht mehr bereit für einen Notruf.
- 6. Programmiermodus beenden (siehe Seite [8\)](#page-7-0).

### **Funksender bearbeiten**

Sie können Funksender bearbeiten, d.h. den zugeordneten Standort wechseln. Bei Funksendern mit Überwachungs‐ zeitraum können Sie auch diesen ändern.

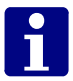

**Hinweis!** Das Bearbeiten eines Funksenders verändert möglicherweise die Rufhistorie. Wenn Sie die Rufhistorie aufbewahren wollen, müssen Sie diese vorher auf einen PC übertragen (siehe Seite [22\)](#page-21-0).

So bearbeiten Sie einen Funksender:

- 1. Programmiermodus starten (siehe Seite [7](#page-6-0)).
- 2. Mit der Taste  $\triangle$  oder  $\nabla$  bis zu "Sender bearbeit." blättern, dann SELECT drücken.
- 3. Mit der Taste  $\triangle$  oder  $\nabla$  bis zu der ID-Nummer des Funksenders blättern, den Sie bearbeiten wollen. Dann SELECT drücken.
- 4. Mit den Tasten  $\triangle$  und  $\nabla$  blättern Sie durch die verfügbaren Standorte.
- 5. Wenn der gewünschte Standort angezeigt wird, SELECT drücken.
- 6. Bei Bearbeiten von Universalsensor oder Bewegungs‐ melder befolgen Sie die Hinweise auf Seite [15](#page-14-0).
- 7. Die erscheinende Frage: "Änderungen speichern?" bestätigen, indem Sie mit der Taste  $\triangleright$  "Ja" markieren und dann SELECT drücken.
- 8. Im Display wird "Aktualisiert" angezeigt und ein Bestätigungston erklingt. Der neue Standort und/oder Überwachungszeitraum sind eingestellt.
- 9. Programmiermodus beenden (siehe Seite [8\)](#page-7-0).

### **Funksender ansehen**

So können Sie alle Funksender einsehen, die dem CareAs‐ sist hinzugefügt wurden:

- 1. Programmiermodus starten (siehe Seite [7](#page-6-0)).
- 2. Mit der Taste  $\triangle$  oder  $\nabla$  bis zu "Sender ansehen" blättern, dann SELECT drücken.
- 3. Alle Funksender, die dem CareAssist hinzugefügt sind, werden angezeigt. Mit den Tasten  $\vartriangle$  und  $\triangledown$  blättern Sie durch die Liste. Die ID-Nummer und die Art des Funksenders werden angezeigt. Solange Sie die Taste  $\triangleright$  gedrückt halten, wird der Standort angezeigt.
- 4. Programmiermodus beenden (siehe Seite [8\)](#page-7-0).

# <span id="page-17-0"></span>**Uhrzeit / Datum**

Im Ruhezustand zeigt der CareAssist die aktuelle Uhrzeit an. Außerdem werden Uhrzeit und Datum für folgende Funktionen benötigt:

- **Rufhistorie**
- Überwachungszeitraum (Universalsensor, Bewegungsmelder)

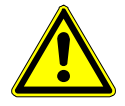

**Warnung!** Wenn der Akku des CareAssist leer war oder gewechselt wurde, müssen Uhrzeit und Datum geprüft und evtl. neu eingestellt werden.

So stellen Sie Uhrzeit und Datum ein:

- 1. Programmiermodus starten (siehe Seite [7](#page-6-0)).
- 2. Mit der Taste  $\triangle$  oder  $\nabla$  bis zu "Uhrzeit/Datum" blättern, dann SELECT drücken.
- 3. Mit der Taste  $\triangle$  oder  $\nabla$  bis zu "Uhrzeit stellen" bzw. "Datum stellen" blättern.
- 4. Um die Uhrzeit bzw. das Datum einzustellen, stellen Sie mit der Taste  $\triangle$  oder  $\triangledown$  den Wert ein. Mit der Taste  $\triangleleft$ oder wechseln Sie zwischen den Positionen Stunden und Minuten bzw. Tag, Monat und Jahr.
- 5. Wenn Sie den Wert eingestellt haben, SELECT drücken.
- 6. Ein Bestätigungston erklingt. Der Wert ist eingestellt.
- 7. Programmiermodus beenden (siehe Seite [8\)](#page-7-0).

# <span id="page-18-0"></span>**Funk-Gehtest**

Bevor Sie das System aus Funksendern und CareAssist zur Benutzung freigeben können, müssen Sie sicherstellen, dass der CareAssist an jeden Aufenthaltsort des Pflegeper‐ sonals die Signale von allen Funksendern empfängt. Dabei müssen auch alle denkbaren Aufenthaltsorte der Personen mit persönlichem Funksender berücksichtigt werden.

Im freien Feld beträgt die Reichweite bis zu 200 m. Doch in Gebäuden ist sie geringer. Sie wird z.B. reduziert durch me‐ tallische Gegenstände, dicke Wände etc.

Bei dem Funk-Gehtest testen Sie, ob der CareAssist das Si‐ gnal von einem ausgelösten Funksender an empfängt.

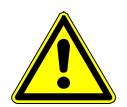

**Warnung!** Signale von Funksendern werden während des Funk-Gehtests nicht als Notrufe angezeigt. Stellen Sie si‐ cher, dass während des Funk-Gehtests die Sicherheit der betroffenen Personen anderweitig gewährleistet ist. Die Signale werden auch nicht in der Rufhistorie eingetragen. Sie werden lediglich als Funksignale angezeigt.

Für den Funk-Gehtest werden zwei Personen benötigt.

- 1. Programmiermodus starten (siehe Seite [7](#page-6-0)).
- 2. Mit der Taste  $\triangle$  oder  $\nabla$  bis zu "Einstellungen" blättern, dann SELECT drücken.
- 3. Mit der Taste  $\triangle$  oder  $\nabla$  bis zu "Funk-Gehtest" blättern, dann SELECT drücken.
- 4. Das Display zeigt: "Bitte Sender drücken". Der Funk-Gehtest ist gestartet.

5. Jedes Mal, wenn der CareAssist das Signal von einem hinzugefügten Funksender empfängt, gibt er eine Ton‐ folge aus und zeigt die Art und die ID-Nummer des Funksenders im Display an.

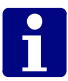

**Hinweis!** Wenn der CareAssist Signale empfängt von Funksendern, die nicht hinzugefügt sind, gibt er keinen Ton aus, zeigt aber die Art und die ID-Nummer des Funksenders im Display an.

- 6. Die Funksender müssen an verschiedenen Orten aus‐ gelöst werden. Auch der CareAssist muss an verschie‐ dene Orte gebracht werden. In allen Situationen muss der CareAssist die Tonfolge zur Bestätigung ausgeben.
- 7. Wenn die Reichweite des CareAssist nicht genügt, müssen Sie die mitgelieferte **Antenne** auf den CareAs‐ sist aufschrauben, um die Reichweite zu erhöhen.
- 8. Zum Beenden des Funk-Gehtests SELECT drücken.
- 9. Zum Beenden des Menüs "Einstellungen" mit der Taste  $\triangle$  oder  $\nabla$  bis zu "Zurück" blättern, dann SELECT drücken.
- 10. Programmiermodus beenden (siehe Seite [8\)](#page-7-0).

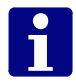

**Hinweis!** Wenn der CareAssist längere Zeit kein Signal empfängt, beendet er den Funk-Gehtest automatisch.

# <span id="page-20-0"></span>**Alarmierung**

Im Menü "Alarmierung" stellen Sie ein, wie das CareAssist bei einem Notruf alarmiert. Einstellbar ist:

- Rufton aktivieren: "Ja" oder "Nein"
- Ruftonlautstärke: "Laut" oder "Leise"
- Vibration aktivieren: "Aktivieren" oder "Deaktivieren"

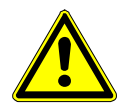

Пlх

**Warnung!** Schalten Sie nicht Rufton und Vibration gleich‐ zeitig aus. Es muss sichergestellt sein, dass das Pflegepersonal auf alle Notrufe aufmerksam wird.

So stellen Sie die Alarmierung ein:

- 1. Programmiermodus starten (siehe Seite [7](#page-6-0)).
- 2. Mit der Taste  $\triangle$  oder  $\nabla$  bis zu "Einstellungen" blättern, dann SELECT drücken.
- 3. Mit der Taste  $\triangle$  oder  $\nabla$  bis zu "Alarmierung" blättern, dann SELECT drücken.
- 4. Folgen Sie den Anweisungen im Display, um die Alarmierungsmöglichkeiten einzustellen. Auswahl von ..Ja" oder ..Nein" durch Taste  $\triangleright$  oder  $\triangleleft$ . Dann SELECT drücken.
- 5. Zum Beenden des Menüs "Einstellungen" mit der Taste  $\triangle$  oder  $\nabla$  bis zu "Zurück" blättern, dann SELECT drücken.
- 6. Programmiermodus beenden (siehe Seite [8\)](#page-7-0).

Wenn der Rufton ausgeschaltet ist, wird im Display ein durchgestrichener Lautsprecher angezeigt.

## <span id="page-21-0"></span>**Rufhistorie**

Die Notrufe werden protokolliert. Sobald ein Notruf mit dem CareAssist empfangen wurde und wenn ein Notruf mit dem CareAssist quittiert wurde, wird das Ereignis mit Datum und Uhrzeit im Speicher des CareAssist abgelegt. Die Kapazität des Speichers beträgt 256 Ereignisse. Das heißt, die letzten 256 Ereignisse sind im Speicher vor‐ handen. Diese protokollierten Daten nennt man Rufhisto‐ rie.

Die Rufhistorie kann am CareAssist angesehen werden und zu einem PC übertragen werden.

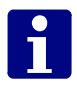

**Hinweis!** Das Löschen oder Bearbeiten von Funksendern oder Kunden-Standorten verändert möglicherweise die Rufhistorie. Wenn Sie die Rufhistorie aufbewahren wollen, müssen Sie sie vor diesen Tätigkeiten auf einen PC über‐ tragen.

#### **Rufhistorie ansehen**

- 1. Programmiermodus starten (siehe Seite [7](#page-6-0)).
- 2. Mit der Taste  $\triangle$  oder  $\nabla$  bis zu "Rufhistorie" blättern, dann SELECT drücken.
- 3. Mit der Taste  $\triangle$  oder  $\nabla$  bis zu "Liste ansehen" blättern, dann SELECT drücken.
- 4. Die Rufhistorie wird im folgenden Format angezeigt.

Nummer des gespeicherten Ereignisses / Anzahl der gespeicherten Ereignisse

> Ausgeführte Aktion: (ausgelöst) = Am CareAssist angezeigt (gelöscht) = Mit dem CareAssist quittiert

001/087 (gelöscht)  $\rightarrow$ Sender aktiviert

Anzeige wechselt automatisch zwischen Rufart, Stand‐ ort, Uhrzeit & Datum, Funksender-Art und ID-Nummer

Wechseln zwischen den Ereignissen mit der Taste  $\triangleright$  oder  $\triangleleft$ .

- 5. Zum Beenden der Ansicht SELECT drücken.
- 6. Programmiermodus beenden (siehe Seite [8\)](#page-7-0).

#### **Rufhistorie zu PC übertragen**

Die Rufhistorie kann auf einen PC übertragen werden. Hierzu wird das Programm "HyperTerminal" benötigt, das auf Standard Windows-PCs verfügbar ist. Es kann auch von www.hilgraeve.com heruntergeladen werden.

- 1. Schließen Sie den CareAssist mit der PC-Downloadleitung (RS232) (Bestell-Nr. D6705015A) und wenn er‐ forderlich dem RS232-zu-USB-Konverter (Bestell-Nr. S8502004) an einen PC an.
- 2. Rufen Sie an dem PC auf: Start  $\rightarrow$  Alle Programme  $\rightarrow$ Zubehör → Kommunikation → HyperTerminal.

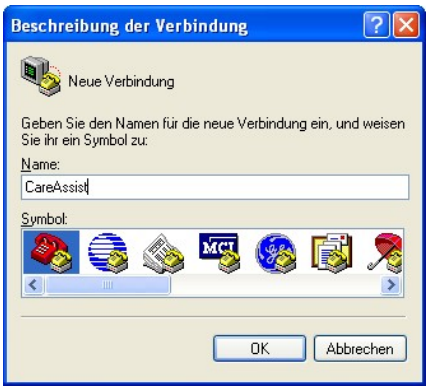

- 3. Erzeugen Sie eine neue Verbindung, indem Sie den Namen "CareAssist" eingeben und dann auf "OK" klicken.
- 4. In dem erscheinenden Fenster "Verbinden mit" stellen Sie im Feld "Verbindung herstellen über:" den korrekten COM-Port ein und klicken dann auf "OK". Um einzurichten, welchen COM-Port der PC benutzt:

- Rufen Sie an dem PC auf: *Start* - *Systemsteuerung* → System → Hardware → Geräte-Manager.

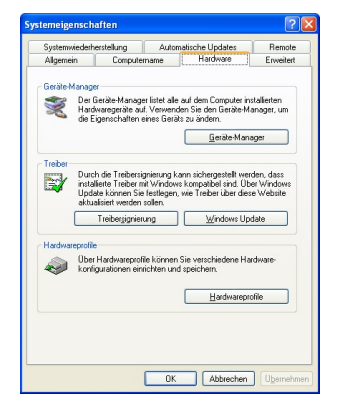

- Doppelklicken Sie auf "Anschlüsse (COM und LPT)" und sehen dann, welcher COM-Port benutzt wird.

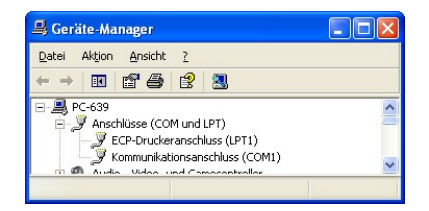

5. Stellen Sie sicher, dass die folgenden Werte für den COM-Port eingestellt sind und klicken dann auf "OK".

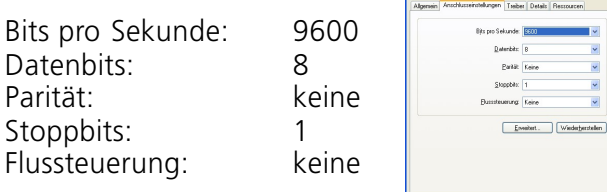

and the contract of the Contract of Tableau and Tableau and Tableau and Tableau and Tableau and Tableau and Tableau and Tableau and Tableau and Tableau and Tableau and Tableau and Tableau and Tableau and Tableau and Tablea

- 6. Im Menü von HyperTerminal wählen Sie "Übertragung" und dann entweder "Text aufzeichnen" (speichert als eine Textdatei) oder "Am Drucker aufzeichnen" (druckt die Historie) und wählen Sie die ent‐ sprechende Datei bzw. den entsprechenden Drucker aus.
- 7. Starten Sie den Programmiermodus des CareAssist, in‐ dem Sie SELECT gedrückt halten. Im Programmiermo‐ dus blättern Sie bis zu "Rufhistorie". Dann drücken Sie SELECT. Blättern Sie bis zu "Zu PC übertragen". Dann drücken Sie SELECT.
- 8. Die Rufhistorie wird zu HyperTerminal übertragen.
- 9. Beenden Sie HyperTerminal. Wenn Sie gefragt werden "Soll die Verbindung namens CareAssist gespeichert werden?", klicken Sie auf "Ja".

Wenn Sie HyperTerminal zum nächsten Mal öffnen, können Sie direkt die zuvor eingerichtete Einstellung "CareAssist.. öffnen, so dass Sie die Schritte 2 bis 5 nicht wiederholen müssen. Die Einstellung "CareAssist" öffnen Sie, indem Sie aufrufen: Start → Alle Programme → Zubehör → Kommu*nikation → HyperTerminal → CareAssist.* 

## <span id="page-26-0"></span>**Notrufbearbeitung**

### **Notruf auslösen**

Wie ein Notruf ausgelöst wird, hängt von dem jeweils verwendeten Funksender ab. Einige Funksender dienen zur manuellen Notrufauslösung (persönlicher Funksender, Zug‐ taster etc.) andere lösen in der Gefahrensituation automa‐ tisch einen Notruf aus (Rauchmelder, Wassermelder etc.). Beachten Sie hierzu die Dokumentation zu dem Funk‐ sender.

Wenn ein Funksender ausgelöst wurde, alarmiert der Care-Assist durch eine Anzeige im Display, einen Rufton und Vibration (wenn programmiert, siehe Seite [21\)](#page-20-0). Im Display erscheint:

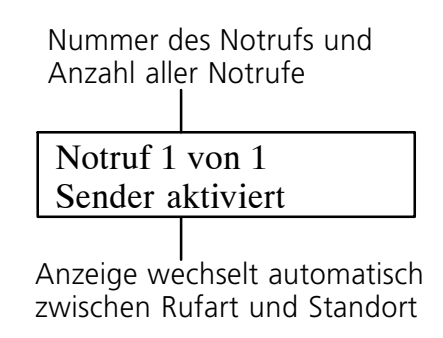

Wenn Sie mit der Taste  $\nabla$  blättern, werden die Uhrzeit (wann der Notruf empfangen wurde) und die Art sowie die ID-Nummer des Funksenders angezeigt.

Die Rufart ist abhängig von der Art des ausgelösten Funk‐ senders. Bei vielen Funksendern (z.B. persönlicher Funk‐ sender) ist die Rufart "Sender aktiviert".

### **Notruf quittieren**

Um die Rufanzeige zu löschen, müssen Sie den Notruf quit‐ tieren:

- 1. Ein Notruf wird im Display angezeigt.
- 2. Drücken Sie SELECT.
- 3. Die erscheinende Meldung: "Notruf quittieren" bestätigen Sie, indem Sie mit der Taste  $\triangleright$  "Ja" markieren und dann SELECT drücken.
- 4. Der Notruf wird quittiert. Die Notrufanzeige wird ge‐ löscht. Der Vorgang wird in der Rufhistorie gespeichert.
- 5. Leiten Sie die erforderlichen Hilfsmaßnahmen ein.

### **Mehrere Notrufe bearbeiten**

Der CareAssist kann 20 Notrufe gleichzeitig aufnehmen.

Wenn mehrere Notrufe gleichzeitig vorliegen, können Sie mit den Tasten  $\triangleright$  und  $\triangleleft$  durch diese Notrufe blättern.

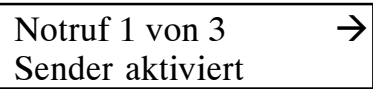

## **Aus-/Einschalten**

<span id="page-28-0"></span>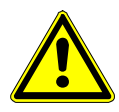

**Warnung!** Wenn der CareAssist ausgeschaltet ist, emp‐ fängt er keine Notrufe. Stellen Sie sicher, dass die Signale der Funksender dann von anderen Empfangsgeräten (anderer CareAssist oder Hausnotrufgerät) empfangen und weitergeleitet werden.

### **Ausschalten**

So schalten Sie den CareAssist aus:

- 1. Programmiermodus starten (siehe Seite [7](#page-6-0)).
- 2. Mit der Taste  $\triangle$  oder  $\nabla$  bis zu "AUS (Standby)" blättern, dann SELECT drücken.
- 3. Die erscheinende Frage: "Ausschalten/Standby?" bestätigen, indem Sie mit der Taste  $\triangleright$  "Ja" markieren und dann SELECT drücken.
- 4. Der CareAssist wird ausgeschaltet. Er empfängt keine Notrufe mehr.

### **Einschalten**

So schalten Sie den CareAssist wieder ein:

1. Halten Sie SELECT gedrückt, bis eine Anzeige im Dis‐ play erscheint.

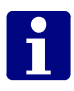

**Hinweis!** Wenn der Akku vollständig entladen war oder gewechselt wurde, schaltet sich der CareAssist erst wieder ein, wenn Sie das Akkuladegerät an den CareAssist und eine 230 V-Steckdose anschließen.

## <span id="page-29-0"></span>**Anhang CareAssist reinigen**

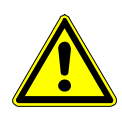

**Warnung!** Kein nasses Tuch zur Reinigung benutzen. Keine rauen, aggressiven oder ätzenden Reinigungsmittel zur Reinigung benutzen. Diese schädigen den CareAssist.

Darauf achten, dass bei der Reinigung keine elektrischen Kontakte mit Feuchtigkeit in Berührung kommen. Den Ca‐ reAssist mit einem weichen Tuch oder einer weichen Bürste säubern. Hartnäckige Verunreinigungen mit einem wei‐ chen, angefeuchteten Tuch reinigen. Nur in Ausnahmefäl‐ len ein mildes, verdünntes Reinigungsmittel verwenden.

## **Akku wechseln**

Ein Wechsel des Akkus darf nur von technischem Personal durchgeführt werden. Zunächst Akkufachdeckel abschrau‐ ben. Auf polrichtigen Anschluss des Akkus achten.

Nach dem Wechsel den Akku 24 Stunden aufladen. Sobald das Akkuladegerät am CareAssist und an der 230 V-Steck‐ dose angeschlossen ist, schaltet sich der CareAssist ein.

## **Entsorgung**

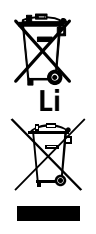

Der Akku darf nicht über den Hausmüll entsorgt werden. Er muss umweltgerecht entsorgt werden.

Der CareAssist darf nicht über den Hausmüll entsorgt wer‐ den, sondern muss an einer Sammelstelle für das Recycling von elektronischen Geräten abgegeben werden.

#### **Technische Daten**

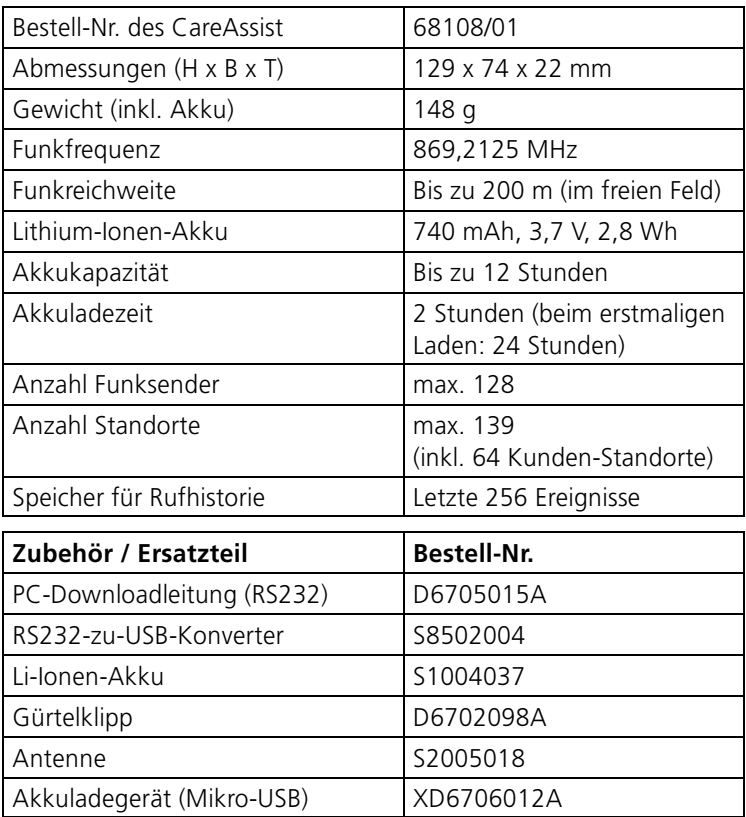

#### **3 Konformitätserklärung**

*Wir, Tunstall, erklären hiermit, dass dieses Telecare‐Gerät den Anforderungen und Bestimmungen der Richtlinie R&TTE 1999/5/EG entspricht.*

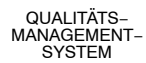

 $C<sub>f</sub>$ 

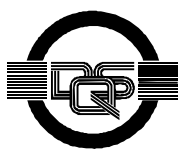

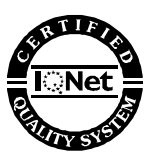

DQS−zertifiziert nach DIN EN ISO 9001 Reg.−Nr. 56386

Reg.−Nr. 56386

Sprechen Sie. Mit uns.

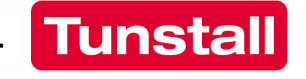

**Tunstall GmbH**, Orkotten 66, D-48291 Telgte www.tunstall.de, e‐mail: info@tunstall.de